## REXXOID

Running Rexx on Android

Julian Reindorf

26th International Rexx Symposium, 2015

#### CONTENTS

- Rexxoid introduction
- Nutshell examples
- Limitations

#### REXXOID

- Available on Google Play Store
- Execute Rexx Code
- Send commands to Android shell
- Read out aloud
- No documentation

### HELLO WORLD

1SAY "Hello World";

## OPENING THE BROWSER

```
1SAY "Which url would you like to visit?"
2PARSE PULL url
3"am start -a android.intent.action.VIEW 
 --user 0 
 -d http:" || url
```
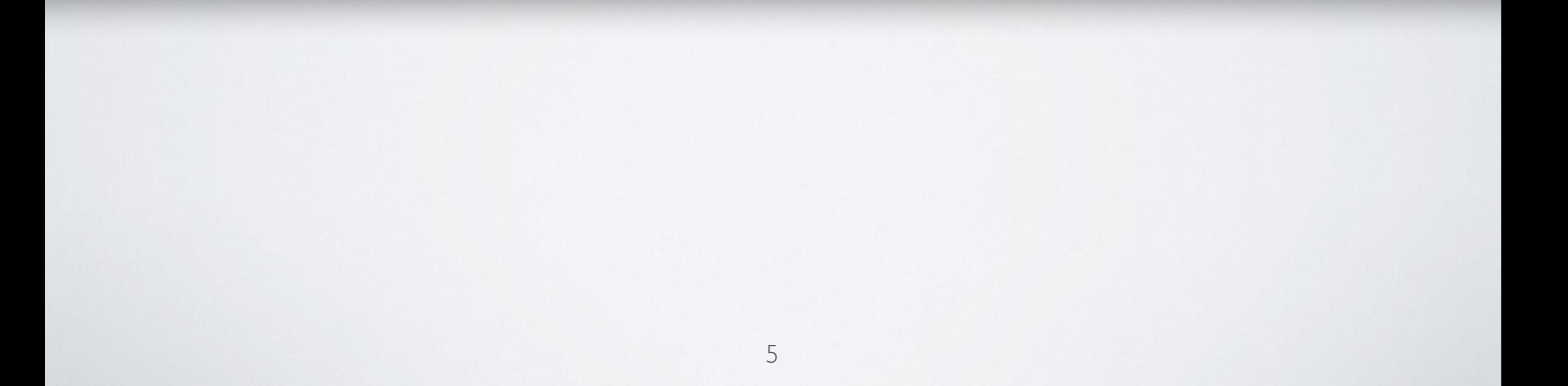

## SENDING KEYEVENTS

```
1DO 5
2 "input keyevent 24"
3 "sleep 0.6"
4END
5DO 5
6 "input keyevent 25"
7 "sleep 0.6"
8END
```
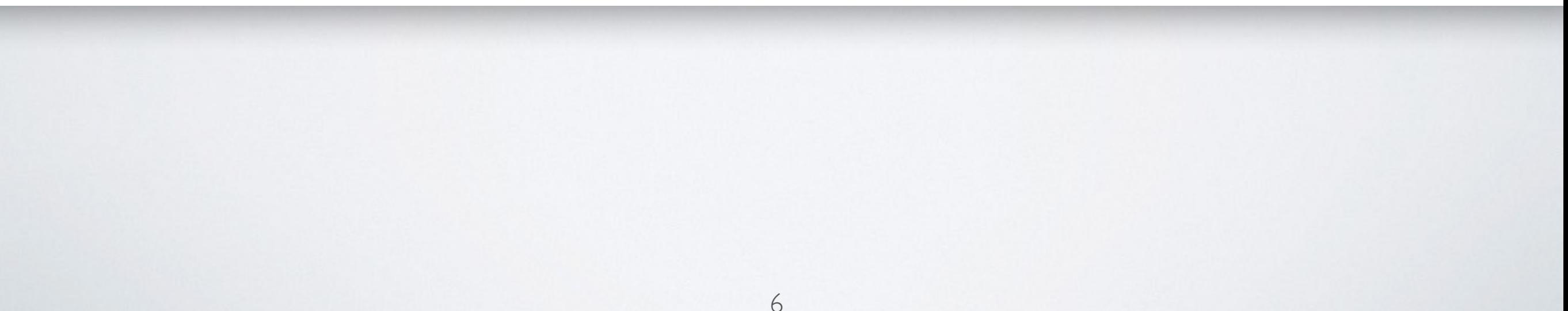

## COMMAND LINE

```
1DO WHILE TRANSLATE(input) <> 'stop'
2 PARSE PULL input
3 input
```

```
4END
```

```
5SAY "*Exited*"
```

```
6EXIT
```
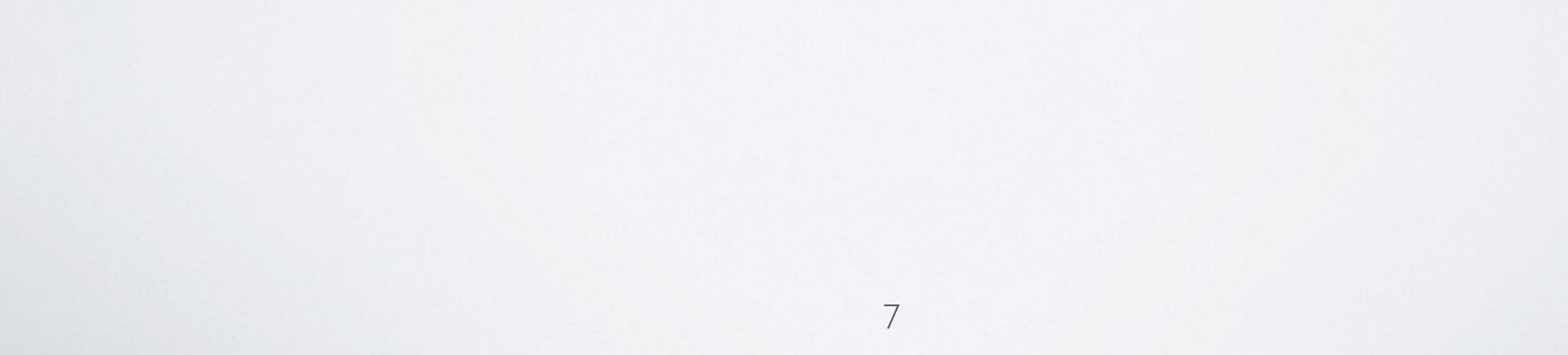

## USING THE SPEAKER

 CALL CHAROUT "Speaker:lang=en", "I am the voice of Rexxoid" CALL CHAROUT "Speaker:lang=de", "Und ich kann auch andere Sprachen, wie Deutsch" CALL CHAROUT "Speaker:lang=fr", "Au revoir"

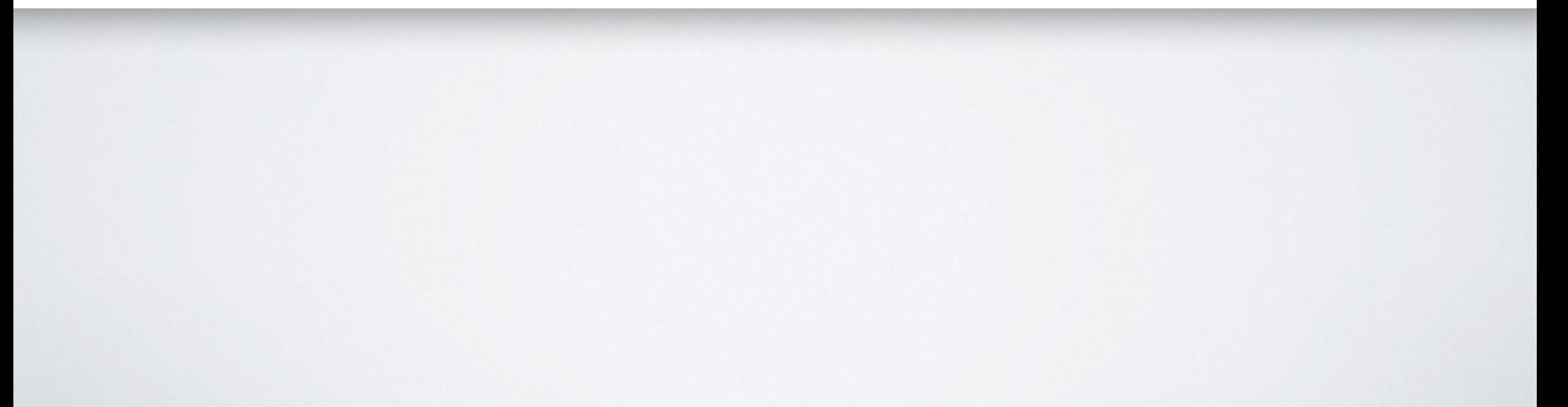

# READING AND WRITING FILES

```
1 path = "/sdcard/"
2 name = "foot. \pm xt"
3 CALL CHAROUT path || name, "Written to file at" DATE() TIME()
4 CALL CHAROUT path || name, "Some interesting text"
6 text = CHARIN(path || name, 1, 1000)
7 SAY text
```
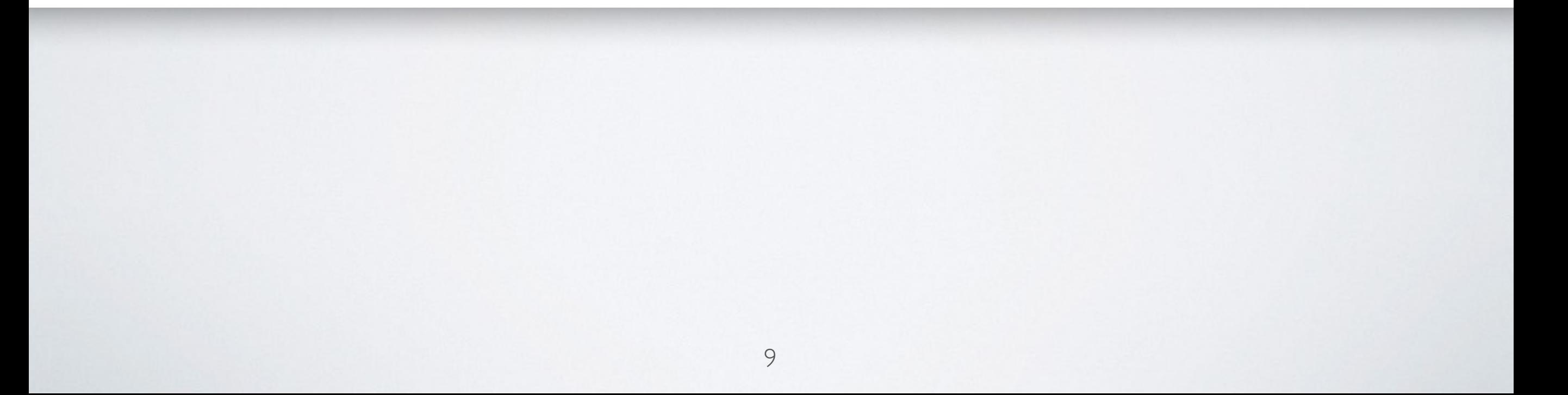

## CREATING EMAILS

```
1 text = ""
2DO i=1 TO 100
3 text = text i
4END
5"am start -a android.intent.action.SEND 
 --user 0 
 -t 'text/plain' 
 -e to 'john.doe@gmail.com' 
 -e android.intent.extra.SUBJECT '1 to 100!' 
 -e android.intent.extra.TEXT '"text"'"
```
# OPENING GOOGLE MAPS

```
1SAY "What do you want to see?"
2 input = LINEIN()
3location=
""
4DO WHILE LENGTH(input) > 0
5 PARSE VAR input char +1 input
6 location=location|| "%"||C2X(char)
7END
8"am start -a android.intent.action.VIEW 
 --user 0 
 -d 'geo:0,0?q="location"'"
```
## SETTING ALERTS

- 1 SAY "\*Alert Creation\*"
- 2 SAY "Hour?"
- 3 PULL hour
- 4 SAY "Minute?"
- 5 PULL minute
- 6 SAY "Message?"
- 7 PULL message

```
8 "am start -a android.intent.action.SET ALARM
```

```
--user 0
```

```
--ei android.intent.extra.alarm.HOUR " hour "
```

```
--ei android.intent.extra.alarm.MINUTES " minute "
```

```
-e android.intent.extra.alarm.MESSAGE '" message "'
```

```
--ez android.intent.extra.alarm.VIBRATE false
```

```
--ez android.intent.extra.alarm.SKIP UI true"
```

```
9 SAY "Done!"
```
# ADDING CALENDAR EVENTS

```
1 NUMERIC DIGITS 18
2 SAY "Title?"
3 PULL title
 4 SAY "Date? (e.g. 12 Feb 2012)"
 5 PARSE PULL inputDate
 6 SAY "Time? (e.g. 12:30)"
7 PULL inputTime
 8 PARSE VAR inputTime inputHours ":" inputMinutes
 9 SAY "Duration? (in hours)"
10 PULL durationHours
11 daysSinceEpoch = \text{DATE}("B", inputDate) - \text{DATE}("B", "01 Jan 1970")
12 millisSinceEpoch = daysSinceEpoch*24*60*60*1000
13 millisSinceEpoch = millisSinceEpoch + (inputHours*60+inputMinutes)*60*1000
14 millisSinceEpoch = millisSinceEpoch - 60*60*100015 "am start -a android.intent.action.INSERT 
  --user 0 
  -d Events. CONTENT URI
  -t vnd.android.cursor.dir/event 
  --es title '" title "' 
  --el beginTime " millisSinceEpoch " 
  --el endTime " millisSinceEpoch+durationHours*60*60*1000
```
#### LIMITATIONS

• Execute commands after starting an activity

```
1"am start -a android.intent.action.VIEW 
 --user 0 
 -d 'geo:0,0?q=vienna'"
2"sleep 10"
3"am start -a android.intent.action.VIEW 
 --user 0 
 -d 'geo:0,0?z=16'"
```
#### Thanks for your attention!

Enjoy the rest of the symposium :)

julian.reindorf@gmail.com